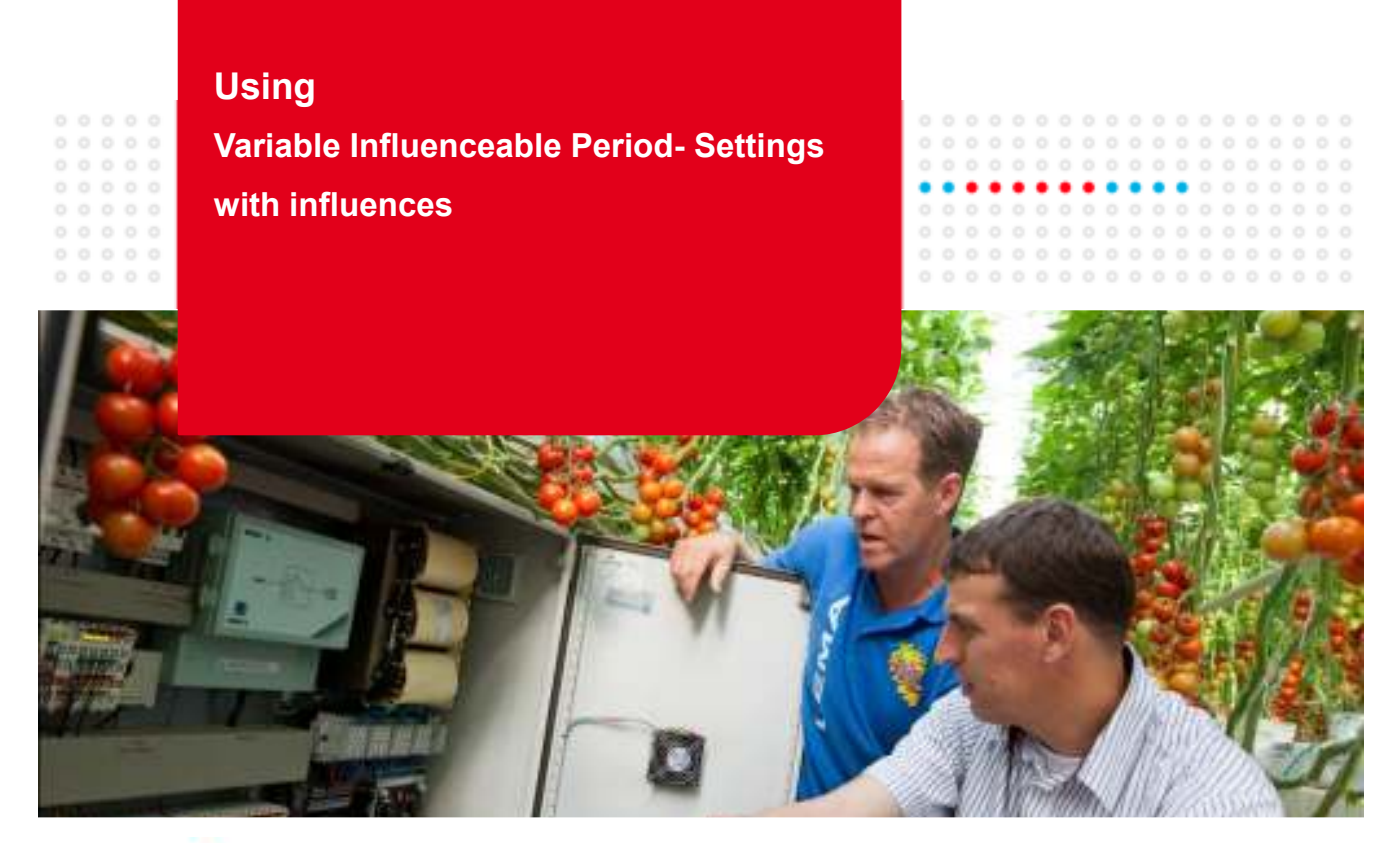

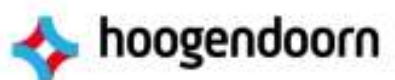

### **Example: Variable Heating and Venting strategy during day and night**

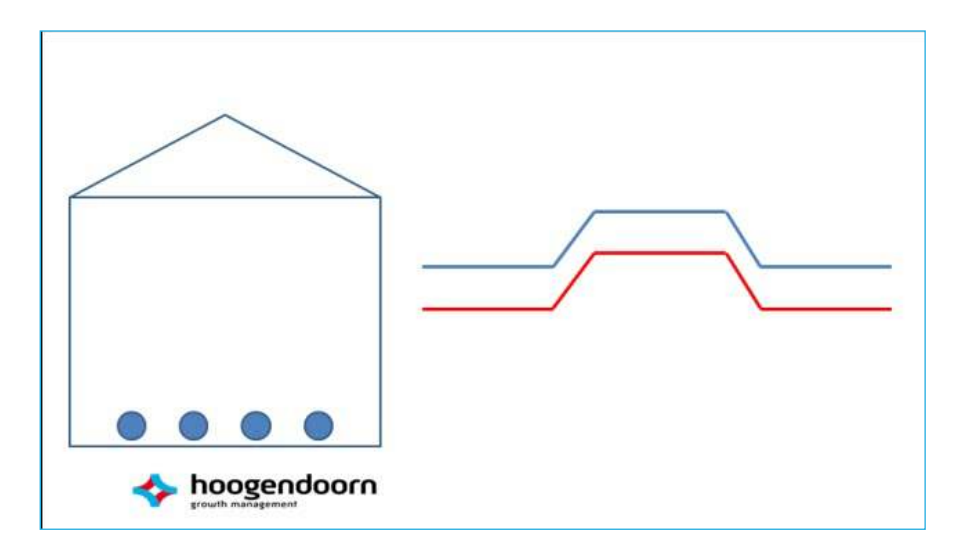

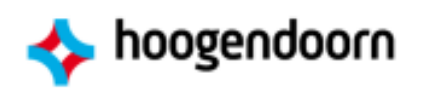

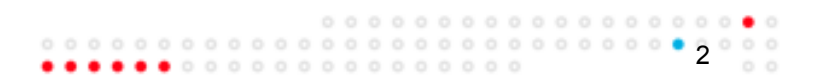

## **iSii ViPs and influences**

- Function of iSii ViPs *(Variable Influenceable Period Settings)*
	- Easily Oversee and adjust a 24 hour Strategy in one single setting!
	- Example: control different temperatures setpoints during 24 hours , like a colder temperature during the night and a higher temperature during the day.
	- Visual mouse control: Drag and drop functionality.

#### ○ Function of influences

- Always create an optimal growing climate regarding continuously changing inside- and outside conditions
- Example: use a different greenhouse temperature strategy according to the available radiation levels outside

300

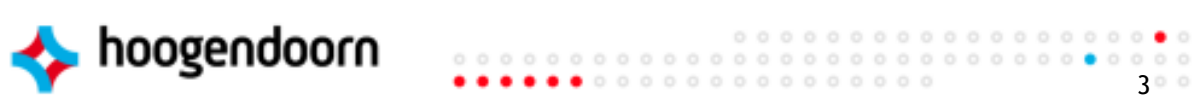

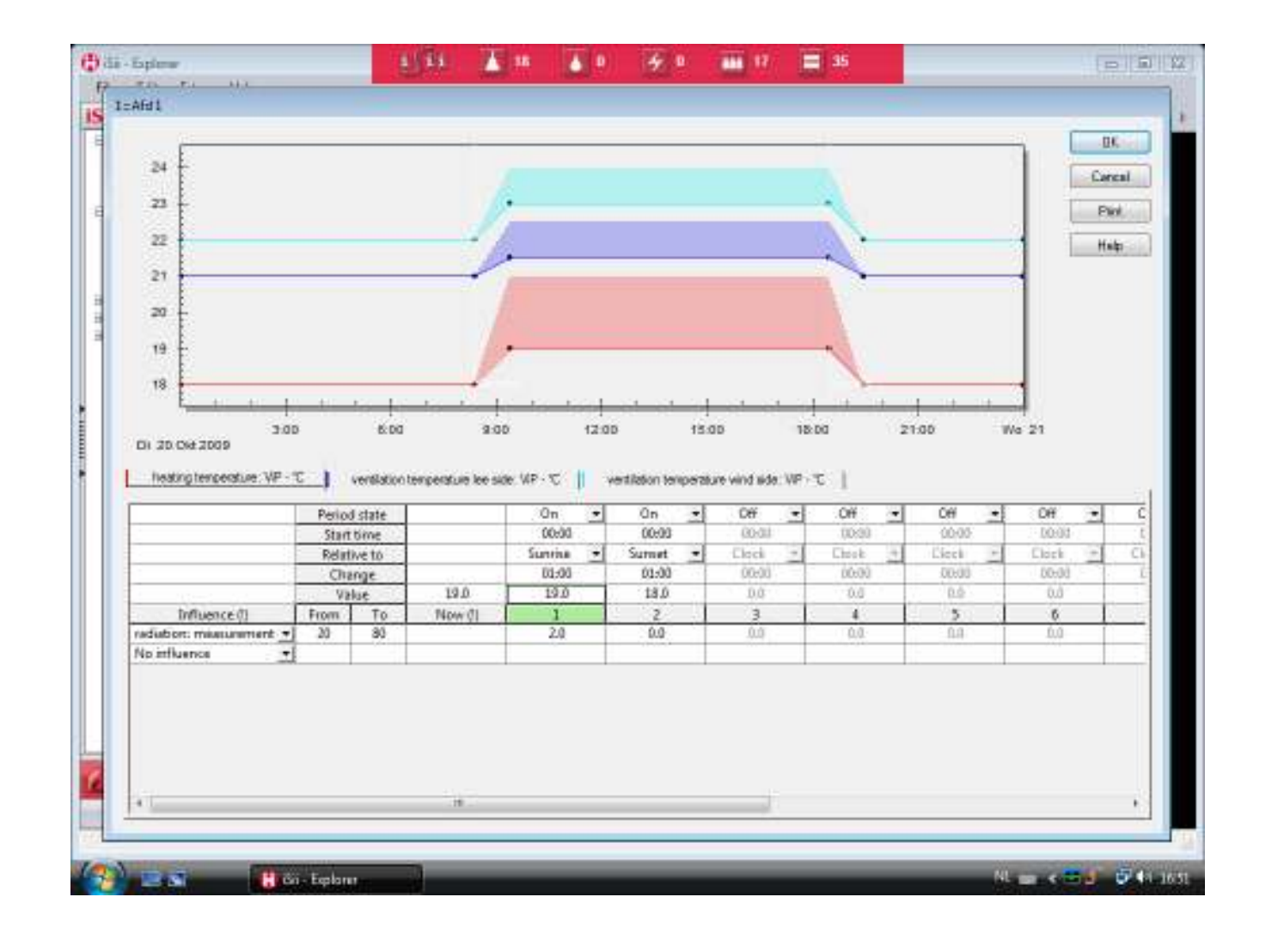

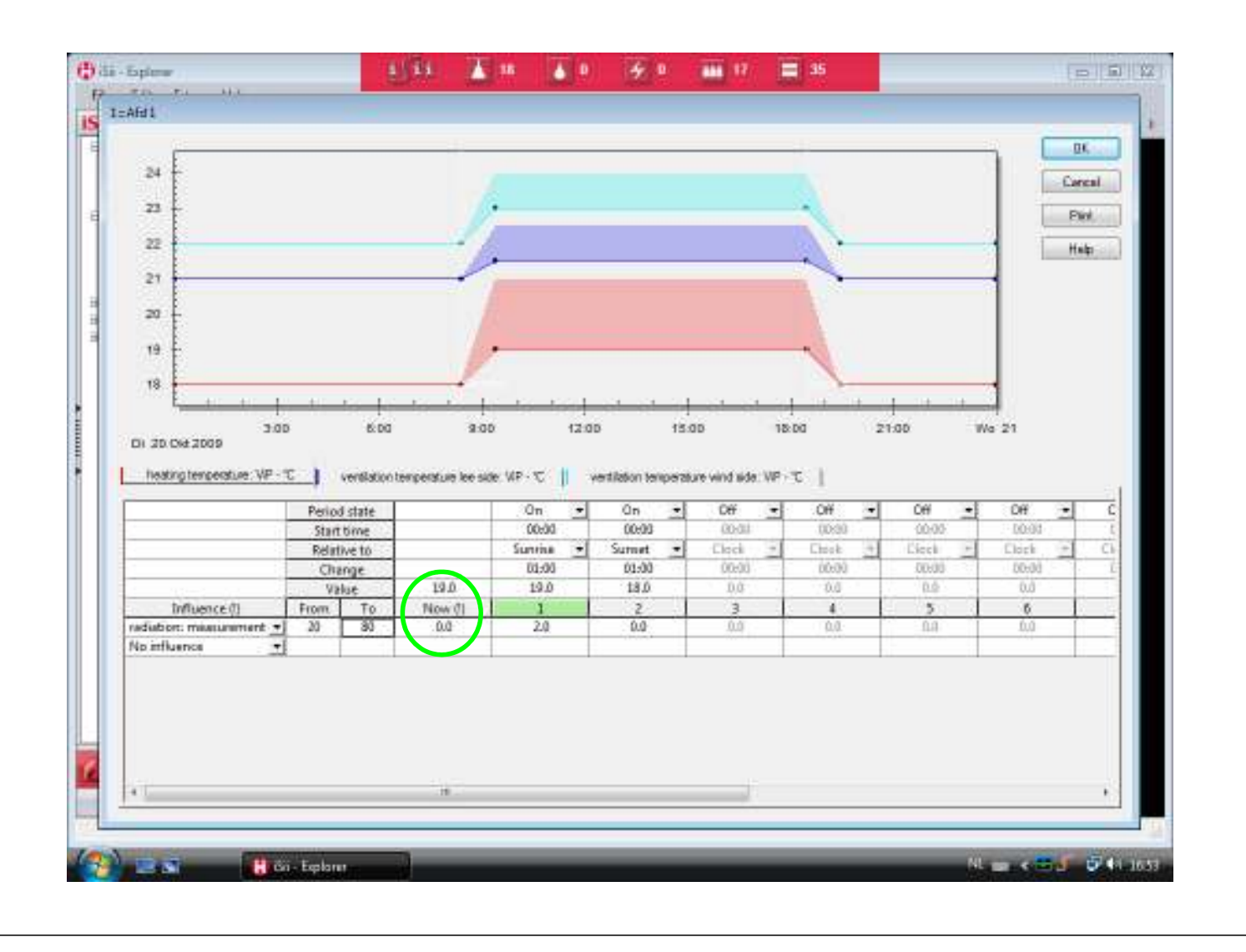

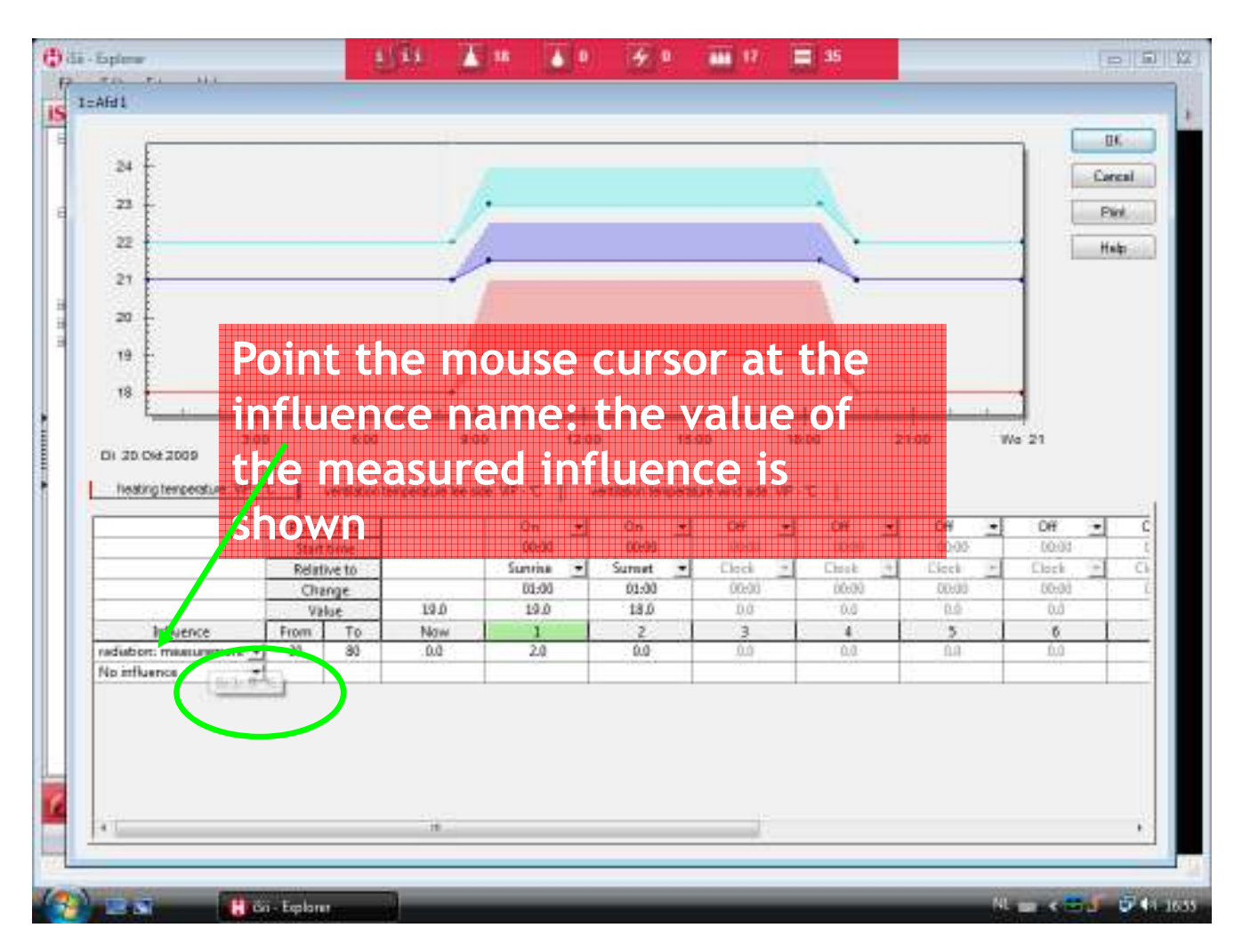

## **iSii ViPs and influences**

- 1. You can set 10 periods in iSii
- 2. Start time of each period
	- 1. Start time hours, minutes and before/after
	- 2. Relative to one type of clock
		- 1. Astronomic sunrise and sunset
		- 2. Fixed 24-hour clock
- 3. There are set values for every period  $°C$ , % RH, gr/m<sup>3</sup> HD, ppm CO2, etc.  $\dots$
- 4. Set values can be influenced
- 5. 9 influences are possible per ViP
- 6. Adjustments can differ between periods

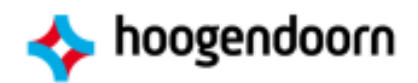

### **Influences**

- These mainly consist of measurements:
	- Radiation: W/m<sup>2</sup>, %, J/cm<sup>2</sup>, MSc, PAR, PARsum
	- Outside temperature
	- Greenhouse, heating, ventilation temperature
	- Windspeed/wind direction (dry, humid, cold, warm)
	- Universal-measurements and universal-ViP values

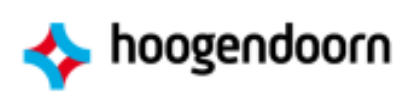

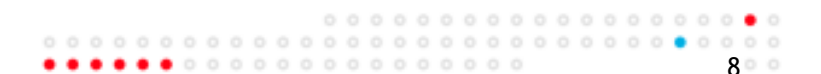

7

 $\bullet\bullet\circ\circ\circ\circ\circ\circ\circ\circ\circ\circ\circ\circ\circ$ 

# **Influences (continued)**

- Deviation between measurement and setting
	- RH deviation
	- HD deviation
		- ‒ Between measured RH / HD and ViP RH / HD
	- Heating temperature deviation
	- Ventilation temperature deviation
		- ‒ Between measured greenhouse temp. and ViP heat. / vent. temp.
	- Outside temperature deviation
- Deviation between two measurements
	- Outside temperature deviation
		- ‒ Between greenhouse and outside temp.

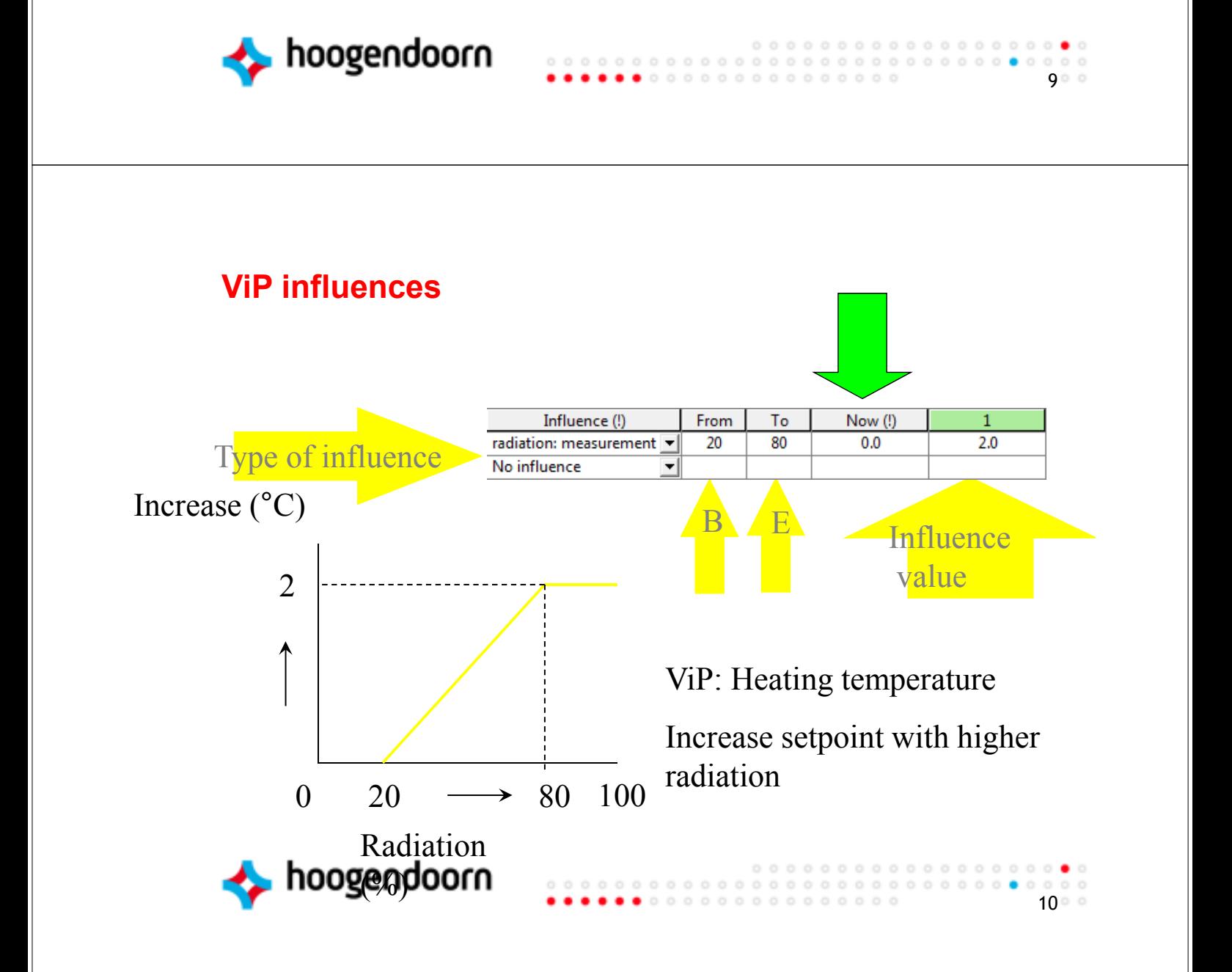

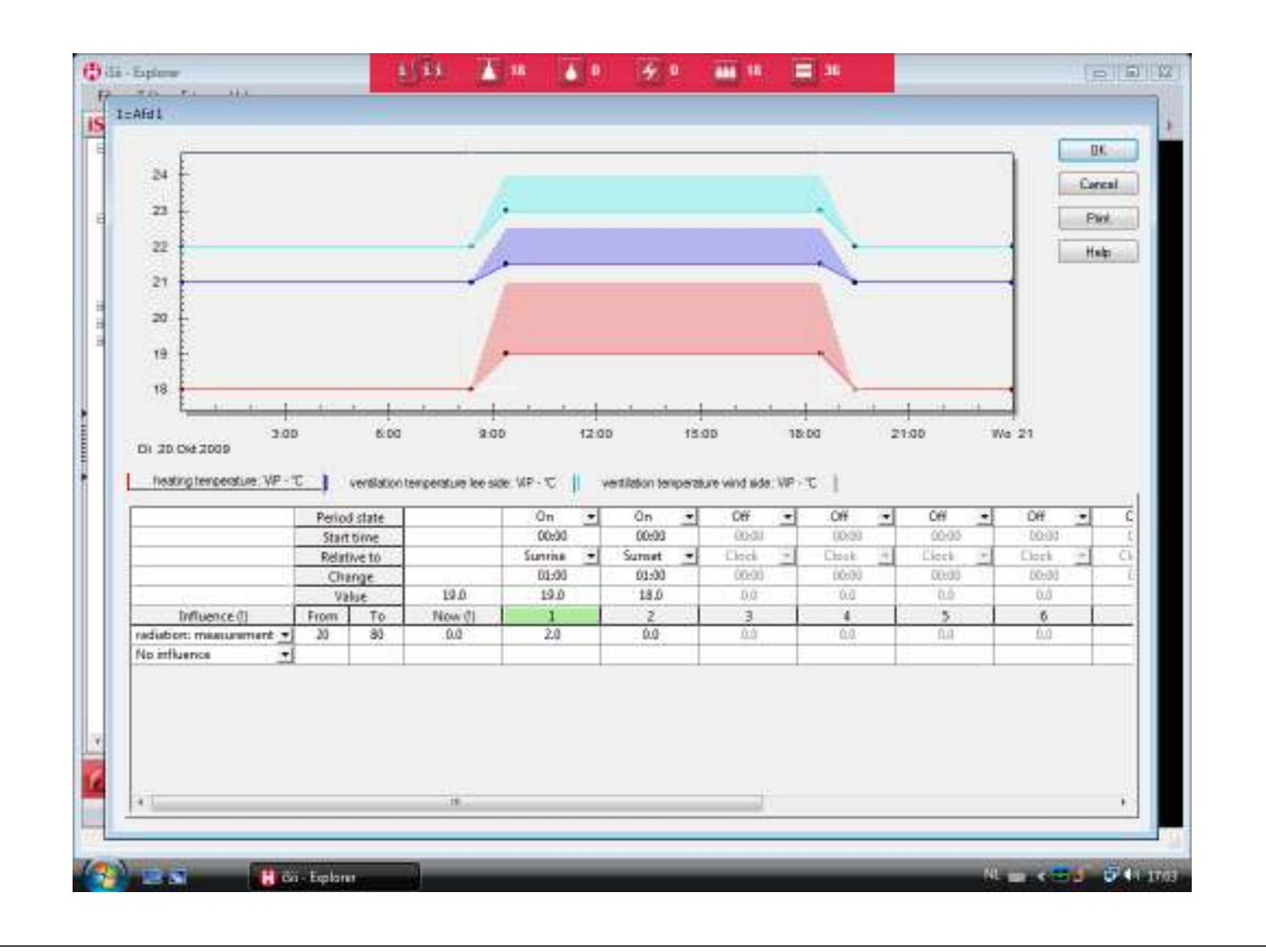

- Click on "no influence" in the control
- The "influence selection" screen appears
- There are two options:
	- Influence
		- ‒ On/off
		- Selection (freely selectable)
	- Group
		- ‒ Automatic: i.e. linked to the same group,
			- e.g. minimum pipe heating gr 1, and RH from climate gr 1
		- ‒ Fixed: i. e. select a group,
			- e.g. curtain gap control gr 1 on IR camera 3
			- e.g. curtain energy gr 1 on additional aspirator 4

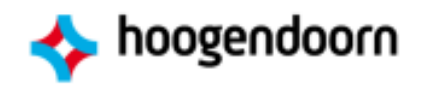

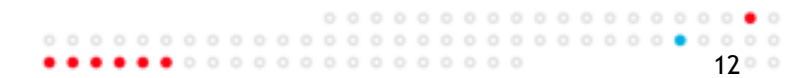

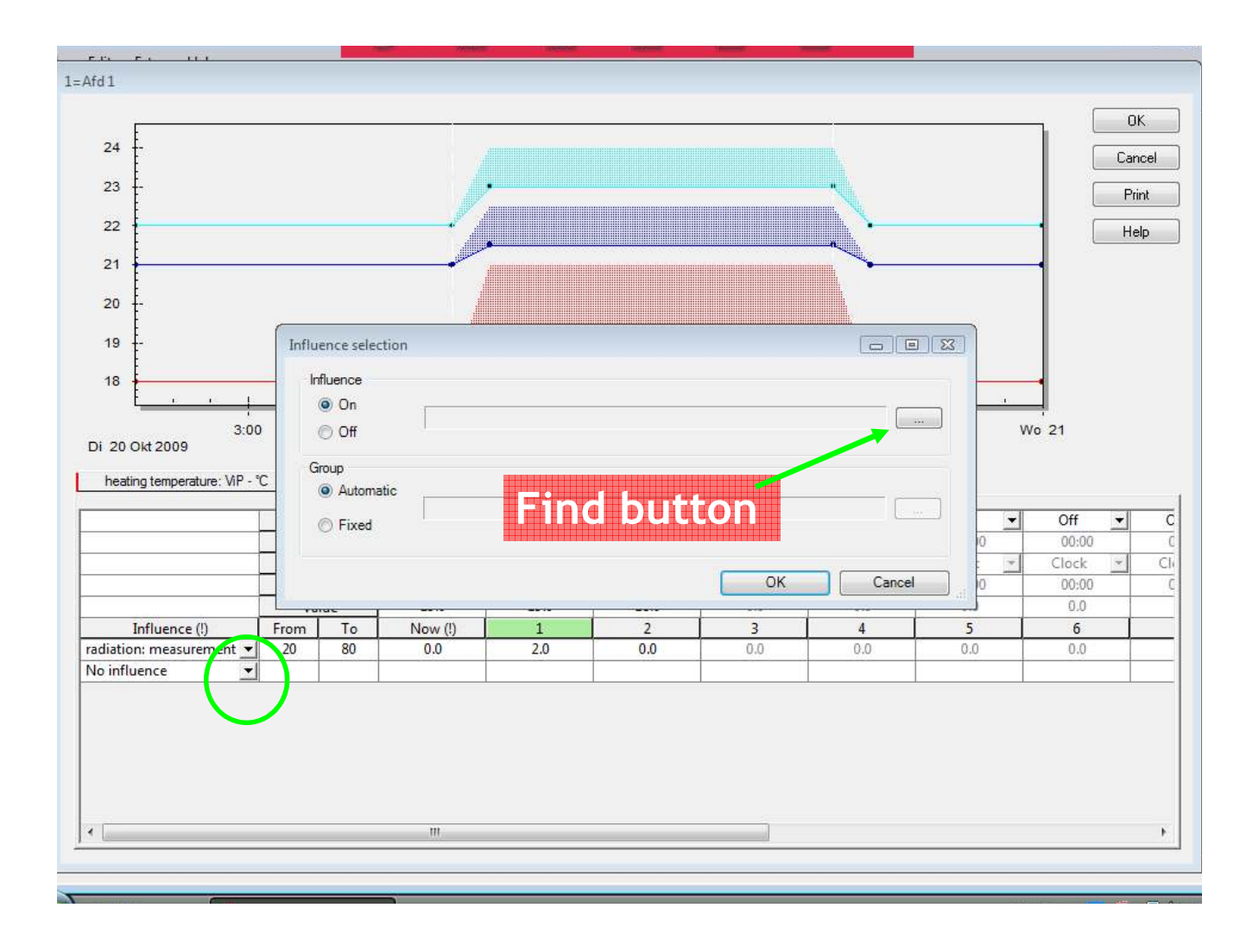

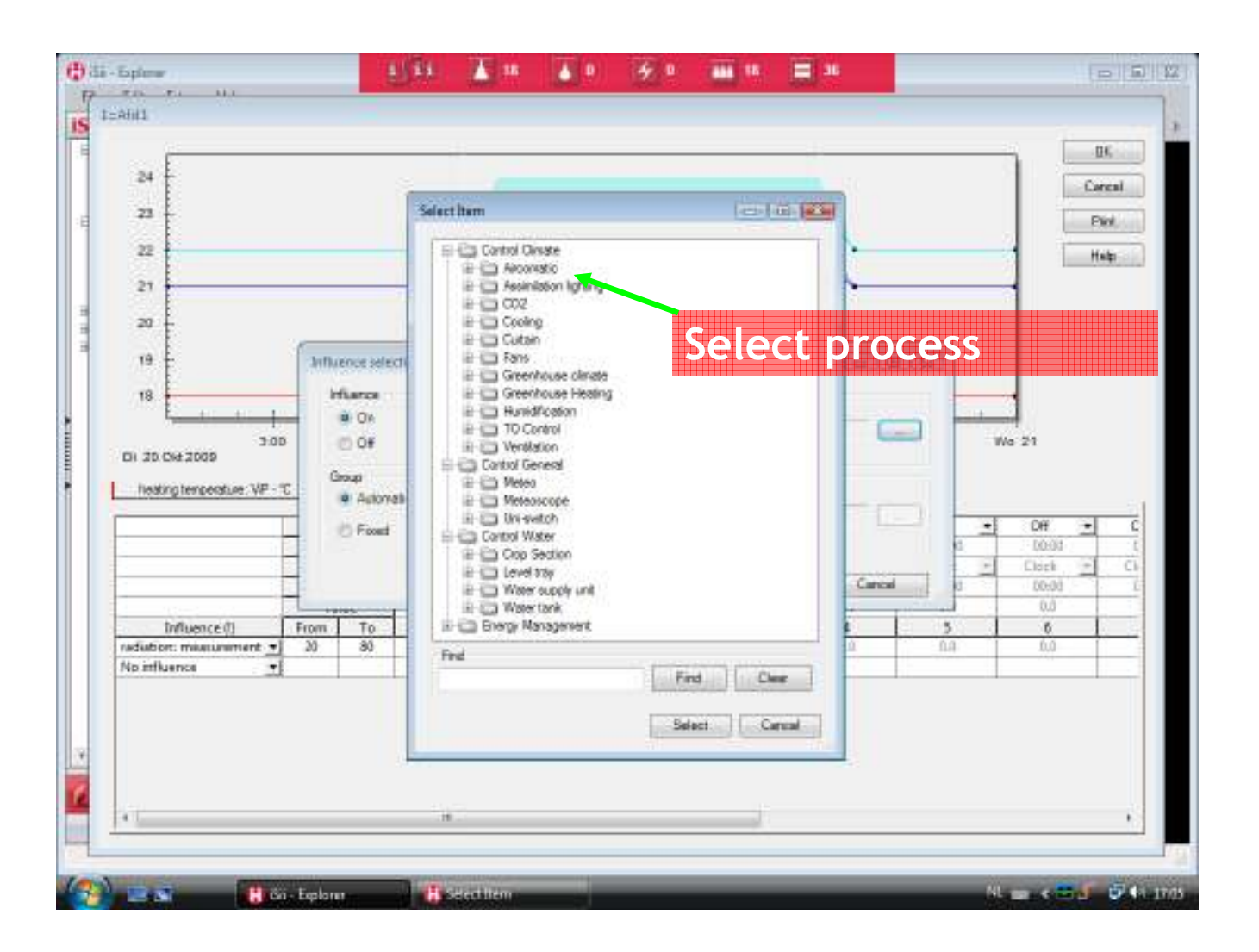

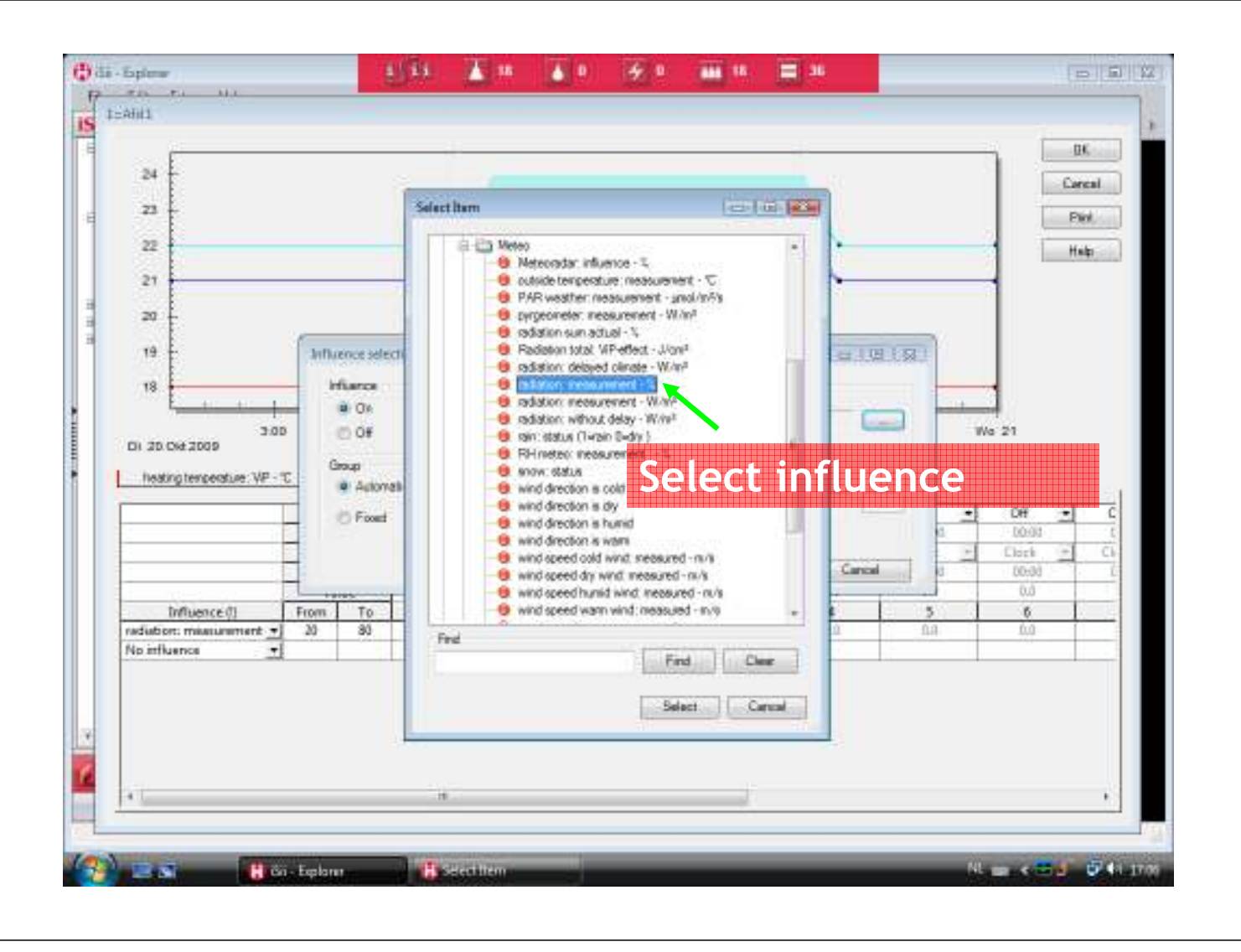

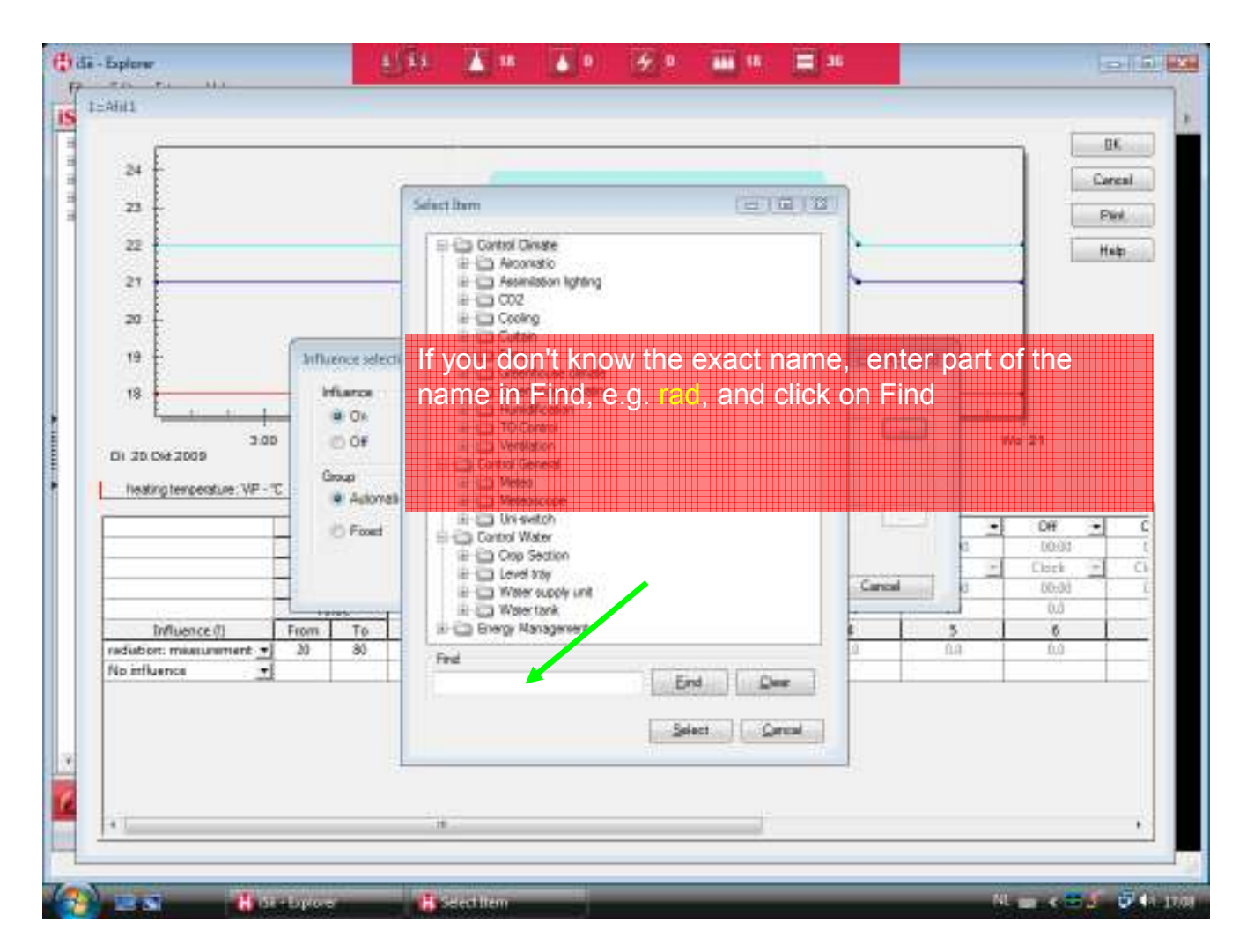

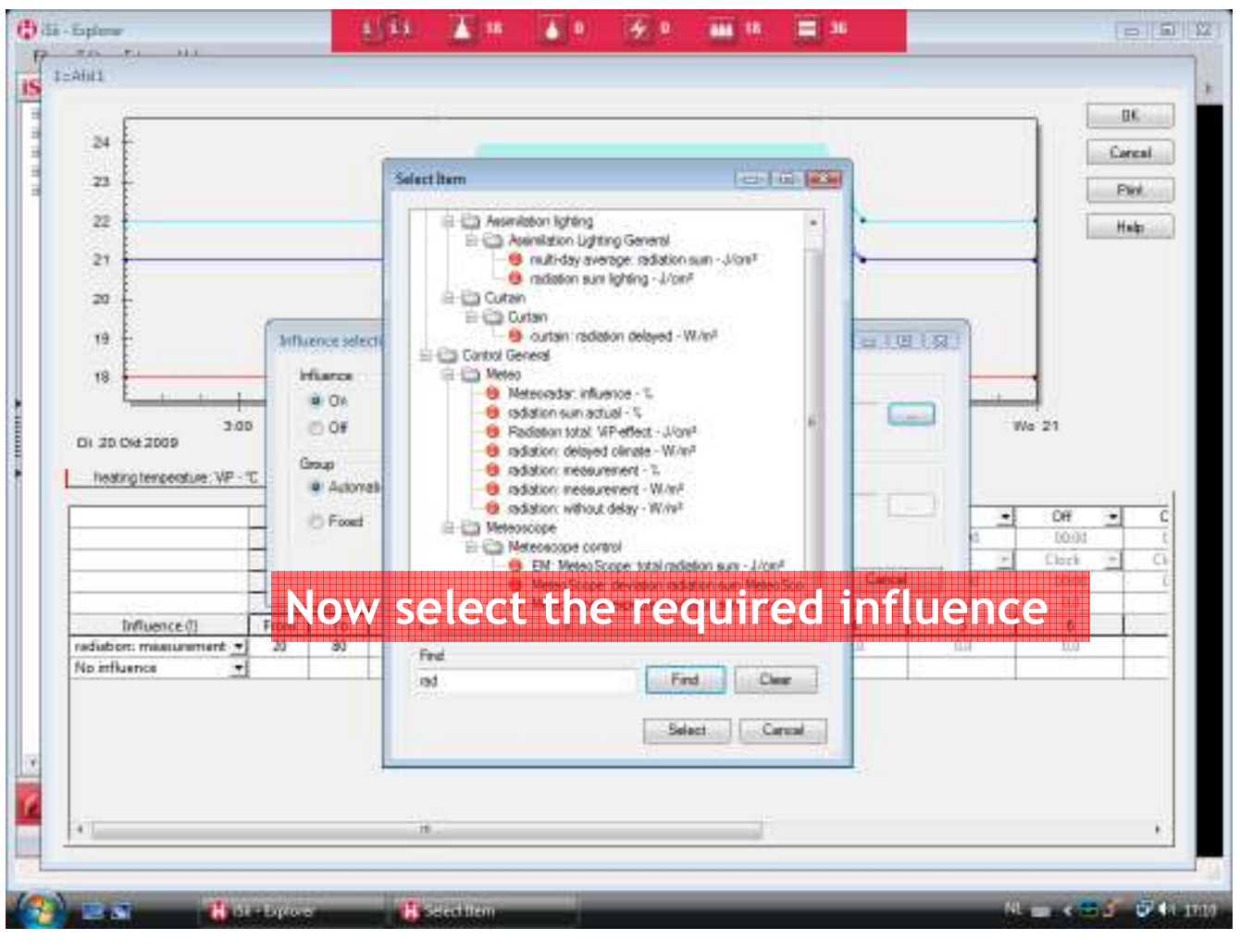

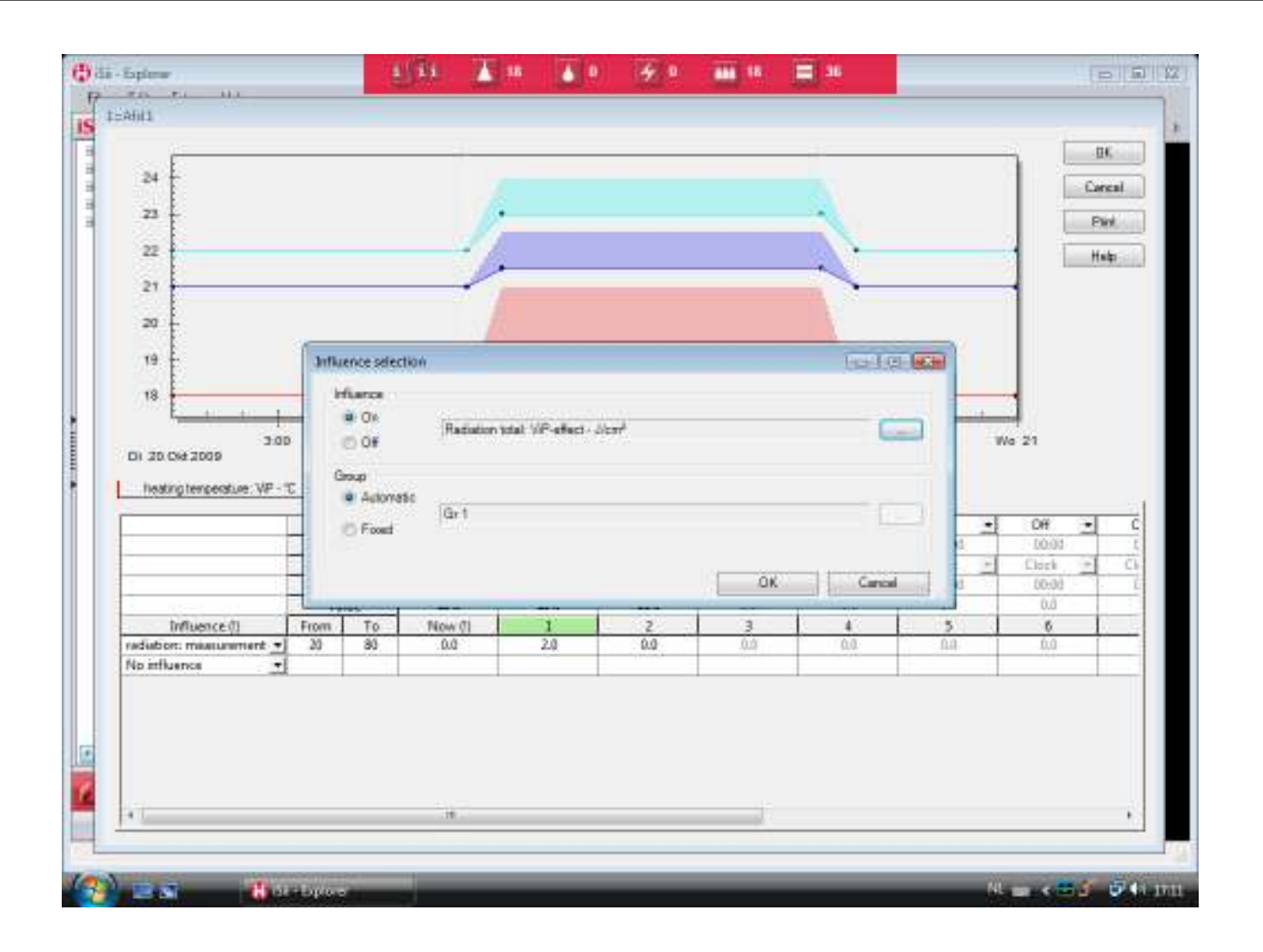

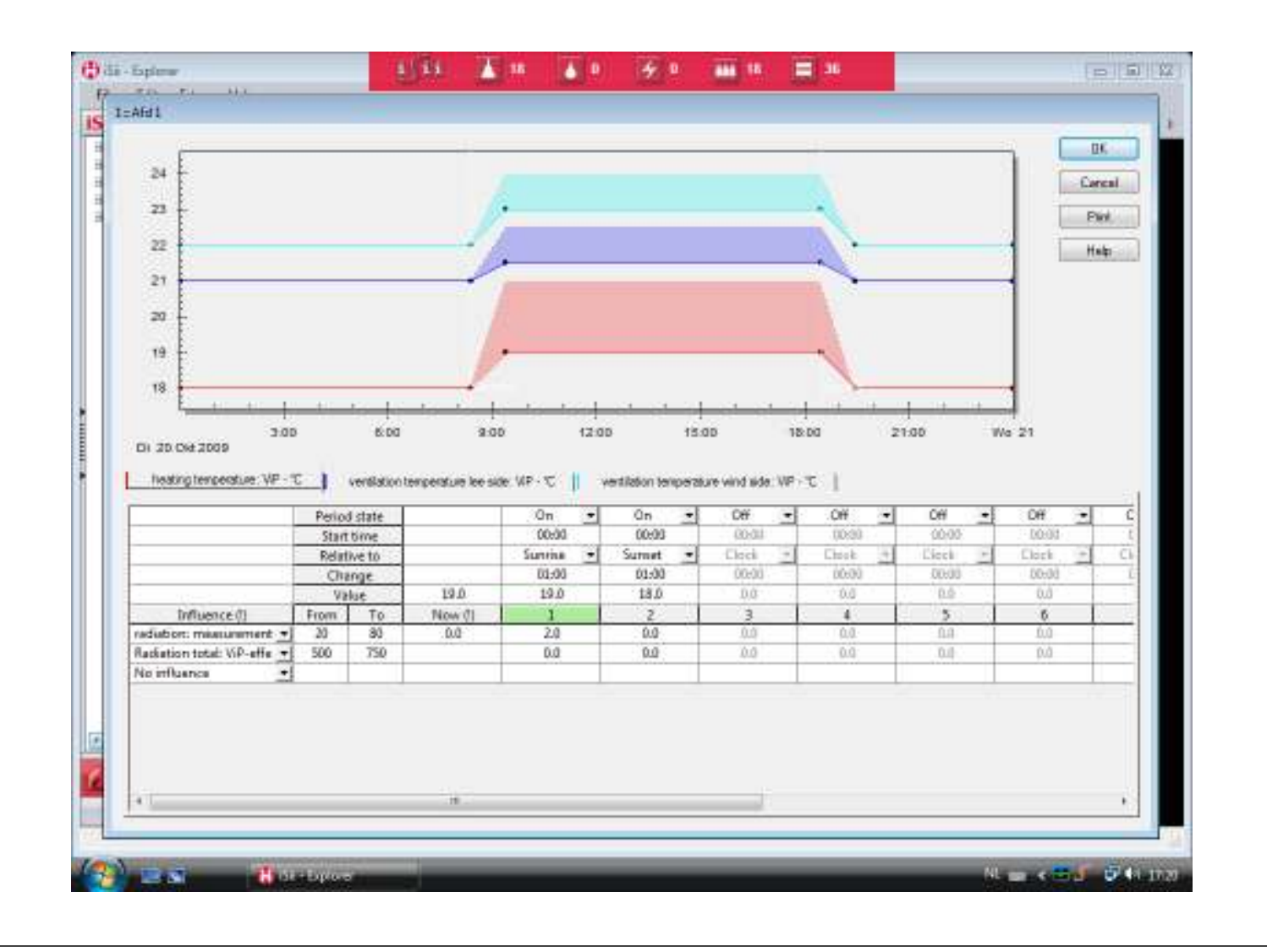

# **Influences RH / VD (1)**

○ Influence based on the deviation between "basic" RH ViP of greenhouse climate and RH measurement.

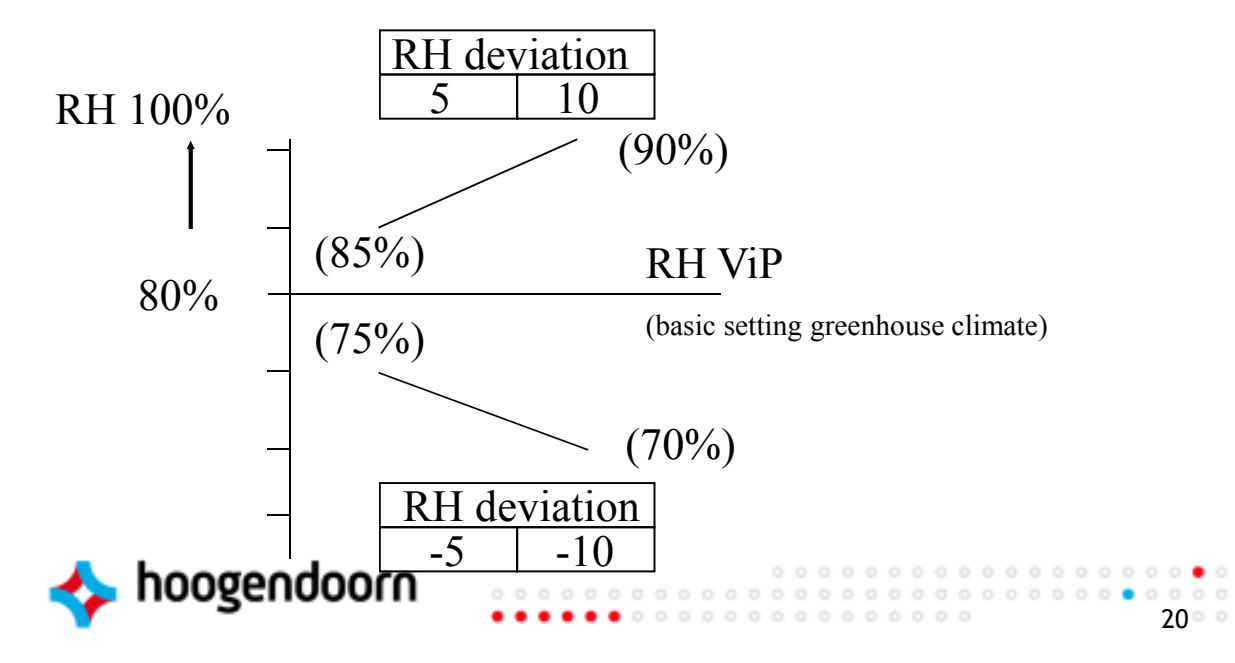

## **Influences RH / VD (2)**

○ Influence based on the deviation between "basic" HD ViP of greenhouse climate and measurement.

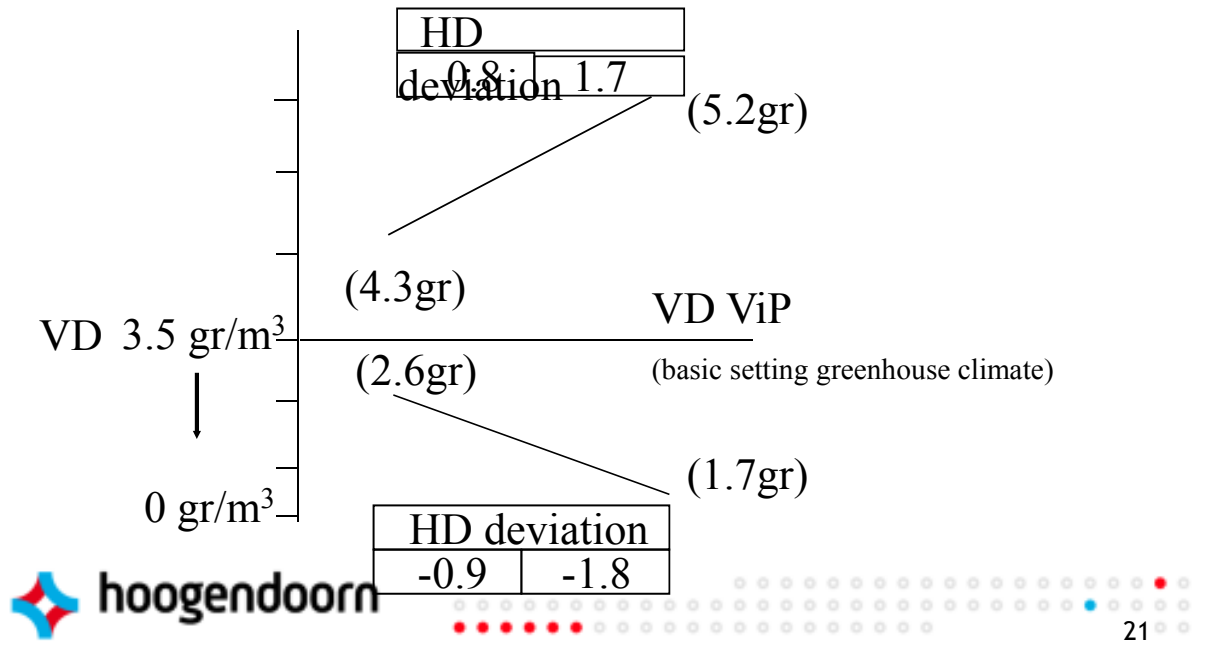

### **ViP influence rules**

- 1. Up to 9 influences are possible for each ViP
- 2. Count increases and/or reductions
- 3. Add up influences, but no higher than the highest set influence
- 4. Deduct influences from each other, but no lower than the lowest set influence

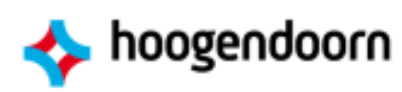

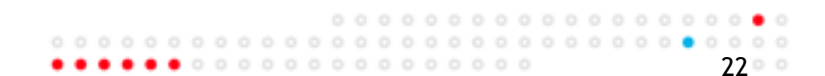

# **Example 1 (minimum vent position on humidity or temperature)**

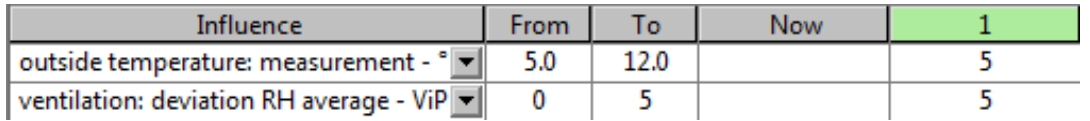

#### Base RH = 80%

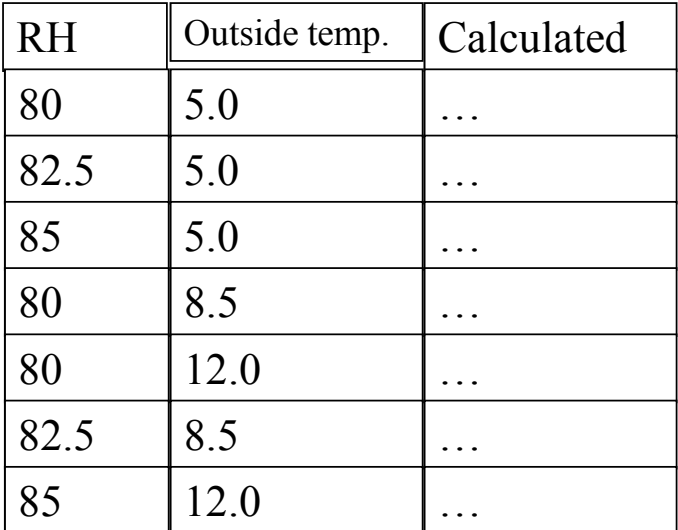

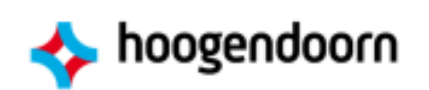

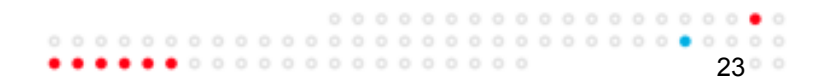

### **Example 2 (minimum pipe responding to humidity and radiation)**

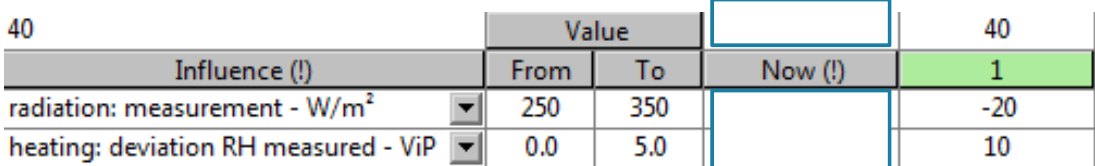

#### Base RH = 80%

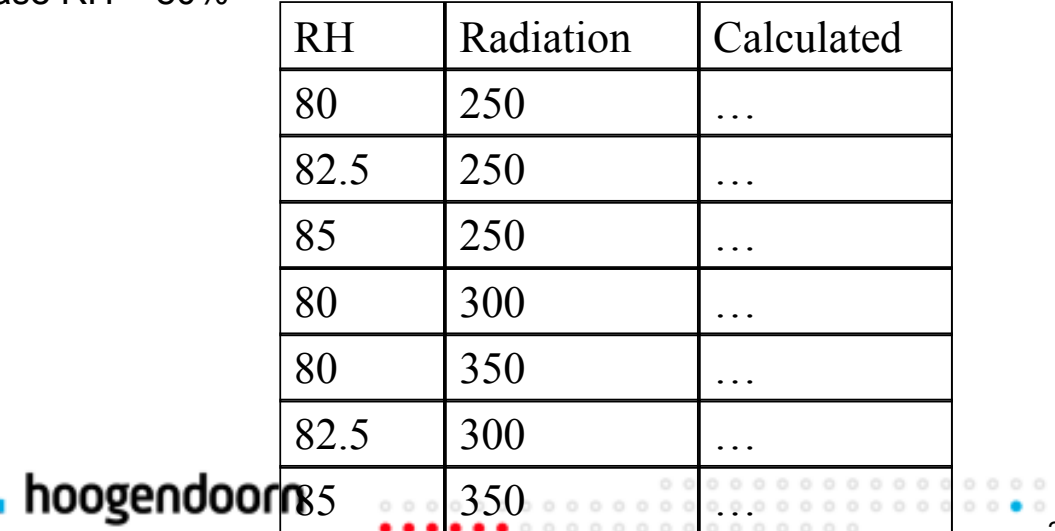

 $\begin{array}{c} \circ\quad \bullet\ \circ \\ \circ\ \circ\ \circ \end{array}$  $24^\circ$